# MADANALYSIS 5 A new framework for collider phenomenology

Benjamin Fuks (IPHC Strasbourg / Université de Strasbourg)

In collaboration with E. Conte & G. Serret.

The FEYNRULES/MADGRAPH 2012 School on LHC Phenomenology @ Natal (Brazil)

<span id="page-0-0"></span>Sep 30 - Oct 05, 2012

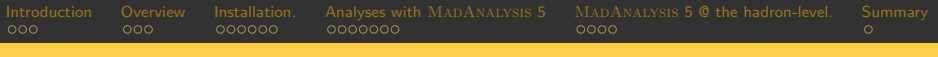

# **Outline**

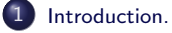

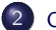

2 Overview of MADANALYSIS 5.

### [Installation.](#page-13-0)

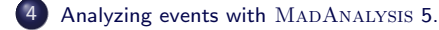

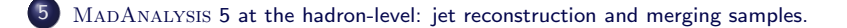

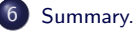

# Comprehensive particle physics phenomenology.

**1** Implementation of a new physics model in FEYNRULES.

Model building.

2 Event generation with MADGRAPH 5.

Parton-level phenomenology.

Parton showering and hadronization with PYTHIA or HERWIG.

Hadron-level phenomenology.

<sup>4</sup> Fast detector simulation with Delphes or PGS.

<span id="page-2-0"></span>Reconstructed-level phenomenology.

# Need for a new framework for collider phenomenology.

- **•** Several levels of sophistication for phenomenological analyses.
	- \* Parton level.
	- \* Hadron level.
	- \* Reconstructed level.
- **Analysis skeleton.** 
	- \* Reading of signal and background event files.
	- \* Application of selection cuts.
	- \* Creation of histograms and cut-flow charts.
	- \* Extraction of information on the signal [usually swamped by backgrounds].
- **O** Drawbacks
	- \* The procedure above is in general based on **home-made tools**.
		- **Lack of traceability**
		- Validation of the tools?
		- **Reproducibility of the results?**
	- \* These tools can in general only be used at a specific sophistication level.
		- **Lack of flexibility**
	- \* These tools can in general only be used with a specific event file format.
		- **Lack of flexibility**

# Introducing MADANALYSIS 5.

#### Alleviation of these issues.

A new unique framework for phenomenological analyses.

- \* Any sophistication level (parton, hadron, reconstructed).
- $*$  Any event file format (STDHEP, HEPMC, LHE, ...).
- \* User-friendly  $\Rightarrow$  professional analyses in a simple way.
- \* Fast: less than a minute for analyzing 100.000 events.
- \* Flexible  $\Rightarrow$  no limit on the analysis complexity.
- \* Easy to maintain.
- \* Easy to validate.

# This framework is called

MADANALYSIS 5.

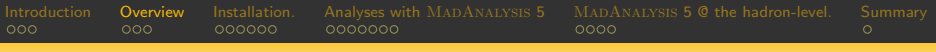

# Outline.

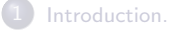

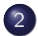

### 2 Overview of MADANALYSIS 5.

[Installation.](#page-13-0)

[Analyzing events with](#page-20-0) MADANALYSIS 5.

MADANALYSIS [5 at the hadron-level: jet reconstruction and merging samples.](#page-28-0)

<span id="page-5-0"></span>[Summary.](#page-33-0)

# The MADANALYSIS 5 scheme.

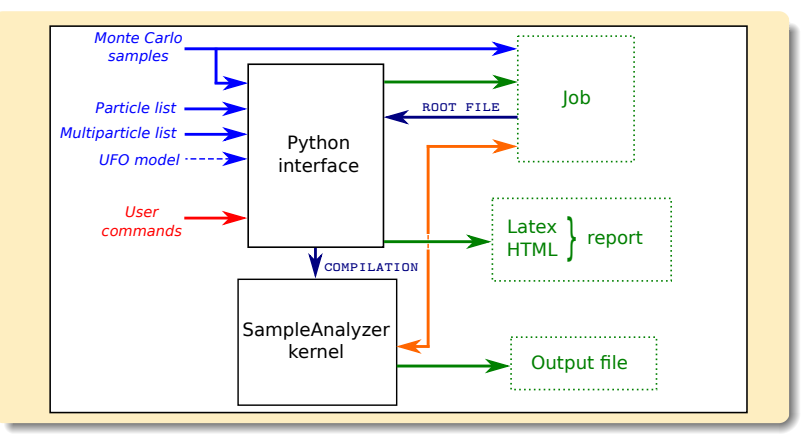

### **C** Two modules

- A PYTHON command line interface: interactive commands.
- \* A  $C++/Root$  module, SAMPLEANALYZER: performs the analysis.

# The MADANALYSIS 5 scheme.

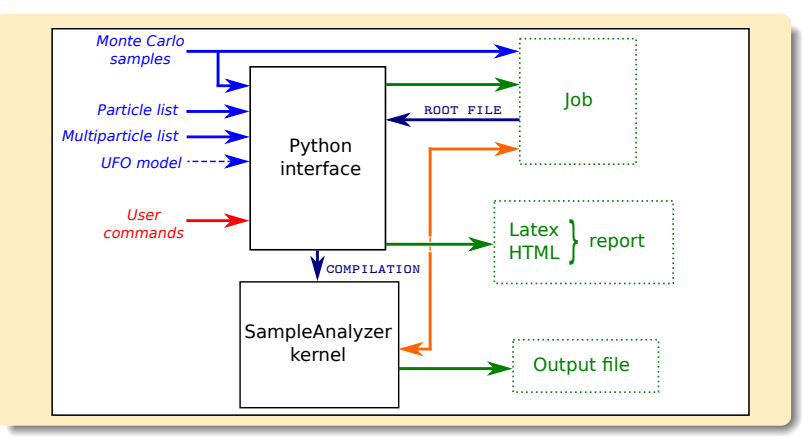

Normal mode of running (user-friendly).

- \* Commands typed in the PYTHON interface.
- \* Analysis performed behind the scene (black box).
- Human readable output: HTML, LATEX.

# The MADANALYSIS 5 scheme.

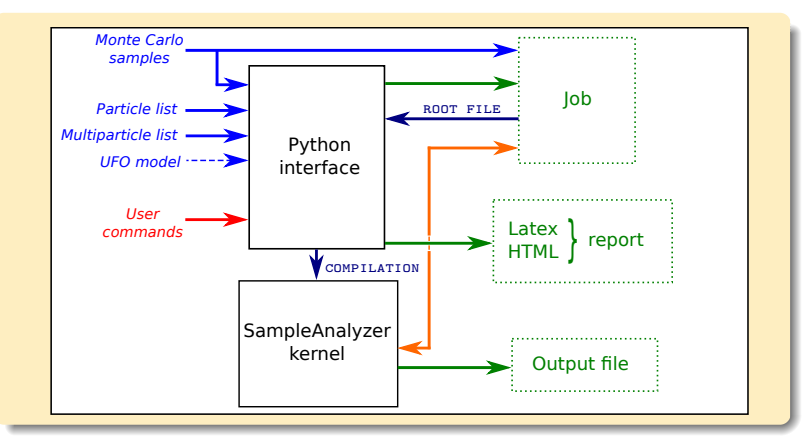

**Expert mode** (developer-friendly; not covered oin this tutorial).

- $*$  C++ programming within the SAMPLEANALYZER framework.
- $*$  C++ and ROOT skills required.
- \* The PYTHON interface creates a blank analysis as a starting point.

# The MADANALYSIS 5 scheme.

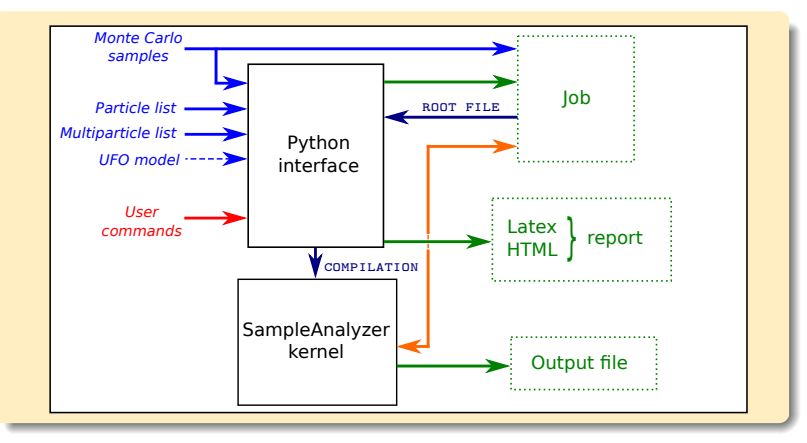

**O** Inputs.

- \* Monte Carlo samples (zipped or not)  $\Leftrightarrow$  datasets.
- Particle and multiparticle labels.
- User commands.

# The MADANALYSIS 5 scheme.

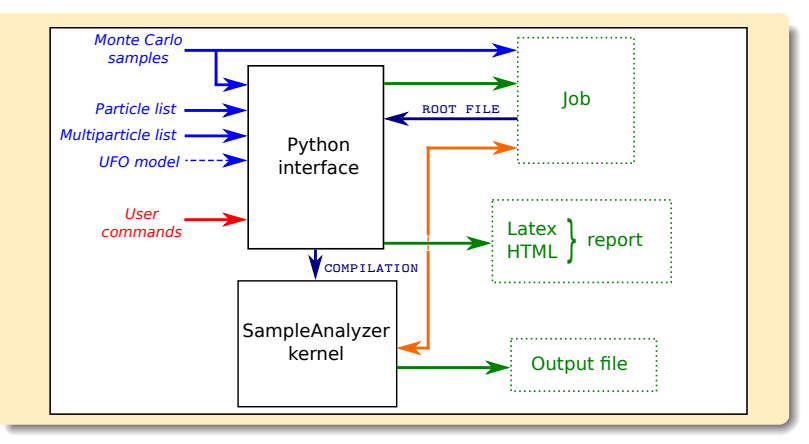

#### Jobs and results. ۰

- \* Translation of the commands by the interface  $\Rightarrow$  C++ job.
- \* Uses the SampleAnalyzer kernel.
- \* Generation of the results; conversion of the events to a compact format.

# Basic concepts.

### **O** Command line interface

- In-line help.
- Auto-completion.

#### **• Particles and multiparticles.**

- \* Particle are defined by labels.
- $*$  A label points to one or several PDG-id(s).
- \* MSSM + SM labels: automatic.
- \* Can be loaded from UFO files.
- \* Labels can be created and deleted. define and remove.

### **O** Datasets

- A dataset is a label.
- \* Collects similar event samples.
- \* Treated in the same way by MadAnalysis 5.
- \* Formats: LHE, LHCO, STDHEP, HEPMC.

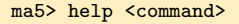

 $define$   $tan = tan + tan$ define mytau+  $= -15$ remove mytau+

```
import tt1.hep as ttbar
import tt2.hep as ttbar
import Wj1.hep as Wjets
import Wj2.hep as Wjets
```
### Plots and cuts.

- **The command** plot (more detailed examples in the rest of the tutorial).
- \* Creation of an histogram.
- \* Global observables ⇔ the entire event.
- \* Properties of the particles in the event.
- \* Ordering of the particles.
- \* Combining particles
	- Sum and differences.
	- Vectorial or scalar.
- \* Linear or logarithmic scales.
- **Cuts** (more detailed examples in the rest of the tutorial).
- \* Selecting/rejecting events.
- \* Selecting/rejecting particles. not rejecting the event.
- **Executing the analysis: submit.**
- **•** Reports.
- \* HTML reports.
- **LATEX** reports.

plot MET plot N(mu) plot PT(mu[1]) plot ETA(mu) [logY] plot M(mu[1] mu[2]) plot dM(mu+ mu-)

reject MHT < 50 select (mu) PT > 50

generate\_html <dir> generate\_latex <dir> generate\_pdflatex <dir>

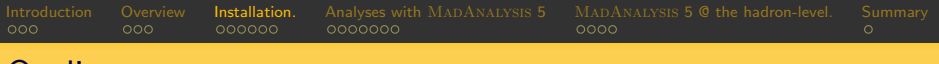

# Outline.

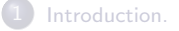

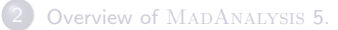

### 3 [Installation.](#page-13-0)

[Analyzing events with](#page-20-0) MADANALYSIS 5.

MADANALYSIS [5 at the hadron-level: jet reconstruction and merging samples.](#page-28-0)

### <span id="page-13-0"></span>[Summary.](#page-33-0)

# Installation.

### **• Requirements.**

- $\blacktriangleright$  These programs are assumed to be already installed.
	- $\circ$  PYTHON 2.6 or a more recent version (but not the 3.X series). http://www.python.org/
	- $\Diamond$  The GNU GCC compiler version 4.3.0 or more recent. http://gcc.gnu.org/
	- $\circ$  ROOT v5.27 or a more recent version.
		- with the PYTHON libraries
			- root-config --version
			- ./configure --with-python
	- $\Diamond$  ZLIB headers and libraries.
		- http://zlib.net/
- **O** Installing MADANALYSIS 5.
	- Download: http://madanalysis.irmp.ucl.ac.be
	- $\diamond$  Unpacking the tar-ball:
		- mkdir madanalysis5 cd madanalysis5 tar xvf ma5\_v1.1.2.tgz

# [Introduction](#page-2-0) [Overview](#page-5-0) **[Installation.](#page-13-0)** Analyses with MADANALYSIS MADANALYSIS [5 @ the hadron-level.](#page-28-0) [Summary](#page-33-0)<br>000 000 000000 0000000 0000000 00000 Starting MADANALYSIS 5 (1).

**• First start of** MADANALYSIS  $5 \Rightarrow$  typing in a shell: bin/ma5

```
*************************************************************
* *
      W E L C O M E to M A D A N A L Y S T S 5
* ______ ______ *
             1/\sqrt{2/\sqrt{2}} -1/\sqrt{2} -1/\sqrt{2}\wedge / \ \_\ \ \ \__/
            \setminus \setminus \setminus_{-1} \setminus \setminus \setminus_{-1} \setminus \setminus_{-1} \setminus \setminus_{-1}* \ \ \_/\ \ \ \/\ \/\ \_\ \ *
             * \ \_\\ \_\ \_\ \_\ \____/ *
              \frac{1}{2} \/_/\/_/\/_/\/__/
* *
  MA5 release : 1.1.2 2012/10/01
* *
  The MadAnalysis Development Team - Please visit us at
  http://madanalysis.irmp.ucl.ac.be
\star \starType 'help' for in-line help.
* *
*************************************************************
```
# Starting MADANALYSIS 5 (2).

**• First start of MADANALYSIS 5**  $\Rightarrow$  **testing all the dependencies.** 

```
Checking ROOT libraries ...
Loading ROOT libraries ...
Checking g++ libraries ...
Checking zlib libraries ...
Checking fastjet libraries ...
 ** WARNING: FastJet configuration program is not found.
      JetClustering algorithm will be disabled.
 ** WARNING: To enable this functionnality,
      please type 'install fastjet'.
```
- Warning messages are printed if relevant.
- $\circ$  Fast let is not installed here.
	- $\blacktriangleright$  to be addressed later.
- $\Diamond$  If you get error messages, please use the Virtual Box.
	- $\blacktriangleright$  probably an issue with the installation of  $\text{Roor.}$

# Starting MADANALYSIS 5 (3).

**• First start of MADANALYSIS**  $5 \Rightarrow$  **compiling SampleAnalyzer.** 

```
Checking MadAnalysis library ...
First use of MadAnalysis detected (or the library is missing)
   Creating a 'Makefile'...
   Compiling the MadAnalysis library...
How many cores would you like to use for the compilation ?
   default = max = 16Number of cores used for the compilation = 16
   Linking the MadAnalysis library...
   Checking the MadAnalysis library presence...
*************************************************************
```
- $\Diamond$  **Compilation of the core library.**
- $\Diamond$  Linking of the core library.
- $\Diamond$  Core library then ready to be used.

# Starting MADANALYSIS 5 (4).

#### **• First start of** MADANALYSIS  $5 \Rightarrow$  locating MADGRAPH 5.

MadGraph 5 NOT found => default particle names from: /madanalysis5/madanalysis/input/particles\_name\_default.txt 84 particles have been successfully exported. MadGraph 5 NOT found => default multiparticle definitions from: madanalysis5/madanalysis/input/multiparticles\_default.txt Creation of a multiparticle labelled by 'invisible' (related to missing energy). Creation of a multiparticle labelled by 'hadronic' (related to jet transverse energy). 8 multiparticles have been successfully exported.

### $\circ$  MadGraph 5 not found

- $\Rightarrow$  MADANALYSIS 5 used as a standalone package.
- $\Diamond$  Particle and multiparticle labels loaded.

# Installation of FAST.JET.

**• Typing in the interpreter:** install fastjet.

```
ma5>install fastjet
How many cores would you like to use for the compilation ?
   default = max=16Answer:
Number of cores used for the compilation = 16
Testing the access to MadAnalysis 5 website ...
'tools' folder is already created
Creating temporary folder '/tmp/ma5install_bfuks' ...
1/1 Downloading the file 'fastjet.tar.gz' ...
Extracting the package ...
Configuring the package ...
Compiling the package ...
Copying headers and libraries into 'tools/fastjet' ...
Checking installation ...
Installation complete.
```
 $\Diamond$  Fully automated.

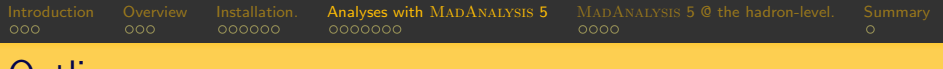

### Outline.

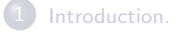

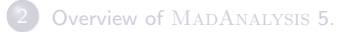

[Installation.](#page-13-0)

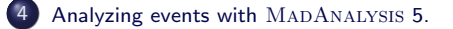

MADANALYSIS [5 at the hadron-level: jet reconstruction and merging samples.](#page-28-0)

<span id="page-20-0"></span>[Summary.](#page-33-0)

# Setup of the analysis.

- Sample(s) to be analyzed:
	- \* Test samples provided with MADANALYSIS 5:
		- install samples
	- \* Your favorite sample(s):
		- Please generate it yourself
- $\bullet$  In these slides: four different samples.
	- $\circ$   $t\bar{t}$  production (two event files; simplified LHE plus HEP).  $\blacktriangleright$  dileptonic mode: LHC-8, merging up to 2 extra jets. semileptonic mode: LHC-8, merging up to 2 extra jets.
	- $\Diamond$  Z+jets; dileptonic and invisible modes (simplified LHE plus HEP). ►LHC-8, merging up to 4 extra jets.
	- $\diamond$  **W**+jets (simplified LHE plus HEP). ►LHC-8, merging up to 4 extra jets.

Try do produce similar analyses with your own samples OR ask for the four samples above.

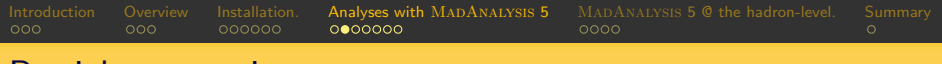

### Particle properties.

Kinematical distributions related to particle species.

### \* Available observables:

BETA, DELTAR, E, ET, ETA, GAMMA, M, MT, P, PHI, PT, PX, PY, PZ, R, THETA, Y.

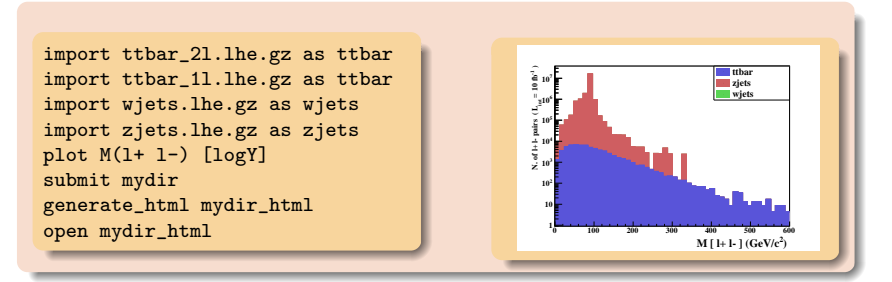

#### **Exercises**

- \* Where are the W-events?
- \* How to get rid of the Drell-Yan background?

# Leading lepton properties.

- **Particle ordering.** 
	- \* Can be access with the squared brackets [<i>].
	- \* Several possible **ordering variables**. E, ET, ETA, P, PT, PX, PY, PZ.
- **•** Check the transverse momentum of the leading lepton, using energy ordering.
- Other features: cross sections, integrated luminosity.

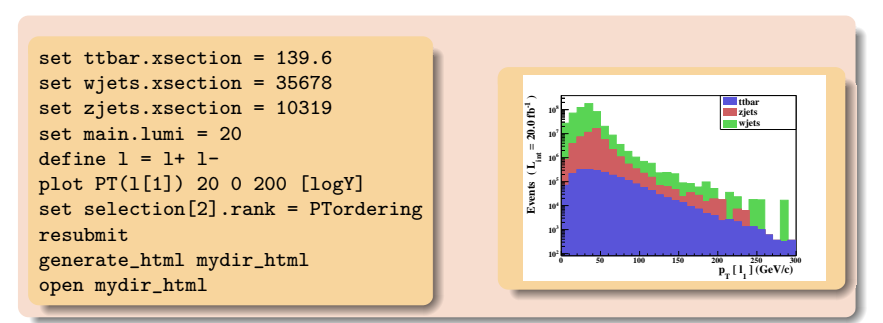

# Global event observables.

- О. Global event kinematical observables.
	- Missing and visible energy of the event MET, TET.
	- \* Missing and visible hadronic energy of the event MHT, THT
	- \* Partonic center-of-mass energy SQRTS.

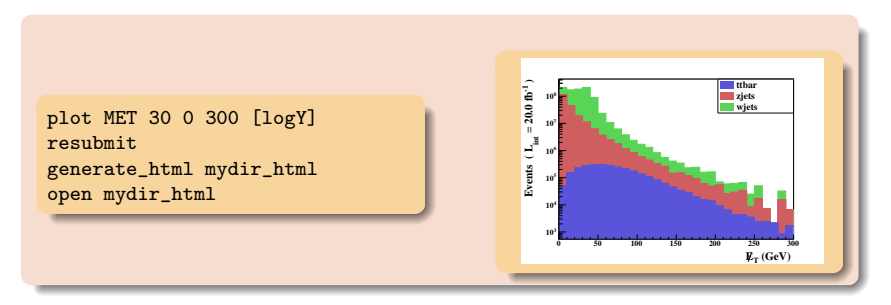

### **Exercises**

Do we have enough statistics?

# Multiplicities.

#### **Q** Particle content.

- \* Particle content of the event NPID, NAPID.
- \* Particle multiplicity N

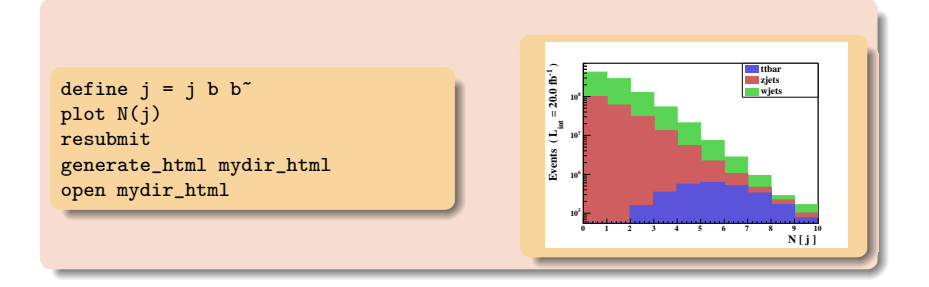

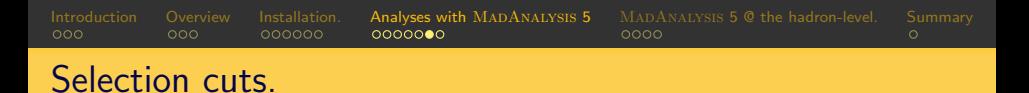

- **A** Cuts.
	- $\diamond$  Through the commands select and reject followed by a condition.
	- Particle candidates.
		- \* Lepton candidates:  $p_T > 10$  GeV.
		- \* Jet candidates:  $p_T > 20$  GeV.
	- Events.
		- \* Selected events:  $H_T > 200$  GeV.

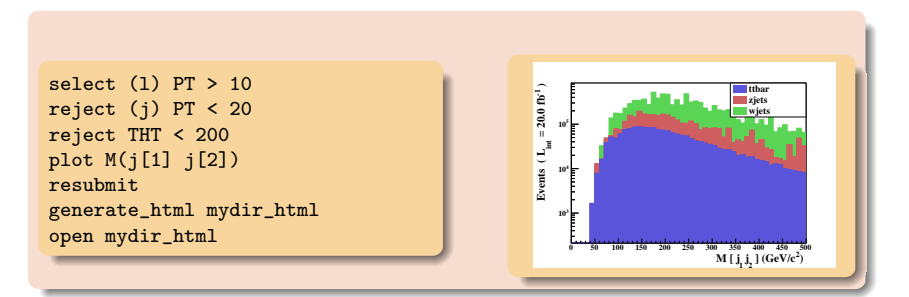

# Signal over background ratios.

Automated computation of the signal over background ratio.

- \* Samples can be tagged as signal or background.
- \* Formula for the signal over background ratio can be provided.
- \* Automatic cut-flow chart with uncertainties.

```
set wjets.type = background
set zjets.type = background
set main.SBratio = 'S/B'
set main.SBerror = '1./(B**2)*sqrt(B**2*ES**2+S**2*EB**2)'
resubmit
generate_html mydir_html
open mydir_html
```
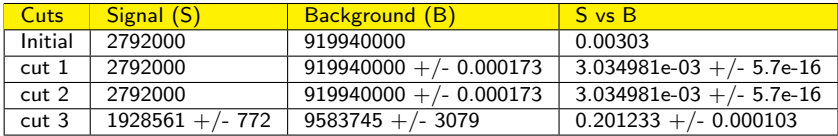

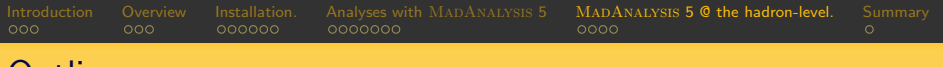

### Outline.

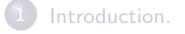

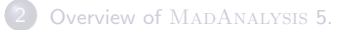

[Installation.](#page-13-0)

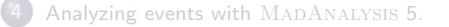

5 MadAnalysis [5 at the hadron-level: jet reconstruction and merging samples.](#page-28-0)

### <span id="page-28-0"></span>[Summary.](#page-33-0)

# Checking the merging procedure (1).

- $\bullet$  Merging matrix-elements with  $0,1,2,3,...$  extra jets.
	- $\diamond$  Study of the smoothness of the differential jet rate distributions.
		- $\triangleright$  The scale for which an event goes from a  $N \rightarrow N+1$  jet configuration.
		- $\triangleright$  Extremely sensible to the merging procedure.
	- $\Diamond$  This validates the choices for the merging parameters.
	- $\Diamond$  See Fabio's lecture.
- **O** Running MADANALYSIS 5 in hadron-level mode: bin/ma5 -H

```
import zjets.hep.gz as zjets
set zjets.xsection=10319
set main.lumi = 20set main.matching.check = true
set main.matching.njets = 4submit mydir
generate_html mydir_html
open mydir_html
```
◇ We can choose  $N_{\text{max}}$   $\Rightarrow$  the number of desired histograms.

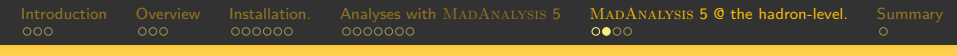

# Checking the merging procedure (2).

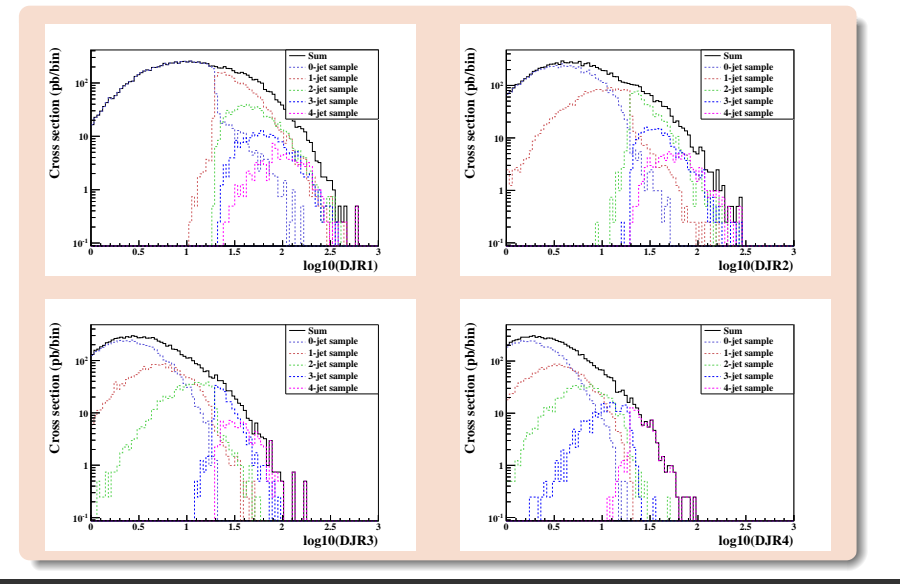

MADANALYSIS 5 Benjamin Fuks - The FR-MG 2012 School on LHC Phenomenology - 02.10.2012 - 31

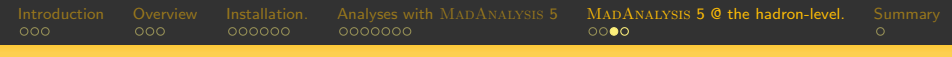

# Reconstructing and analyzing hadron-level files (1).

**• The (STDHEP or HEPMC) event files contain tons of hadrons.**  $\blacktriangleright$  Jet clustering is required.

> This is a task for MADANALYSIS 5. The reco mode: bin/ma5 -R

- MADANALYSIS 5 is interfaced to FAST.JET.
	- $\blacktriangleright$  Large selection of jet algorithms

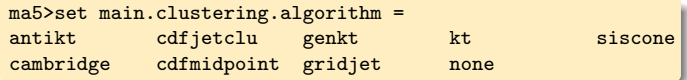

 $\bullet$  Adopting a jet algorithm  $\Rightarrow$  new options (the algorithm parameters).

```
set main.clustering.algorithm = antikt
set main.clustering.ptmin = 5
set main.clustering.radius = 1
```
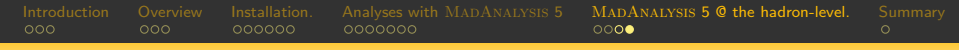

### Reconstructing and analyzing hadron-level files (2).

#### A small example.

```
set main.clustering.algorithm=antikt
set main.clustering.ptmin = 5
set main.clustering.radius = 1
import ttbar_2l.hep.gz as ttbar
import ttbar_1l.hep.gz as ttbar
import wjets.hep.gz as wjets
import zjets.hep.gz as zjets
set ttbar xsection=139.6
set wjets.xsection=35678
set zjets.xsection=10319
set main.lumi = 20set main.normalize = lumi
select (1) PT > 20reject (i) PT < 50
reject THT < 200
plot DELTAR(l[1],j[1]) 30 0 7 [logY]
submit mydir
generate_html mydir_html
reject (j) PT < 50<br>
reject THT < 200<br>
plot DELTAR(1[1],j[1]) 30 0 7 [logY]<br>
submit mydir<br>
generate_html mydir_html<br>
open mydir_html<br>
open mydir_html
```
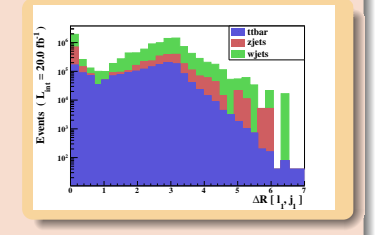

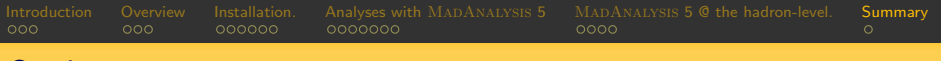

# Outline.

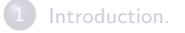

- Overview of MADANALYSIS 5.
- [Installation.](#page-13-0)
	- [Analyzing events with](#page-20-0) MADANALYSIS 5.
- MADANALYSIS [5 at the hadron-level: jet reconstruction and merging samples.](#page-28-0)

<span id="page-33-0"></span>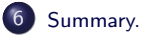

# Summary.

- $\bullet$  MADANALYSIS 5 is a new framework for collider phenomenology.
	- \* Unique  $\Rightarrow$  partonic, hadronic or reconstructed events.
	- \* User-friendly  $\Rightarrow$  PYTHON command line interface.
	- \* Flexible  $\Rightarrow$  a C++ kernel.
- A special mode for expert users also exists.
	- Developer-friendly  $\Rightarrow$  C++ and ROOT skills required.
	- No limitations.
	- \* See the manual.

### <span id="page-34-0"></span>Try the code (and love it).

http://madanalysis.irmp.ucl.ac.be ma5team@iphc.cnrs.fr